# **Terminal Emulation (TELNET)**

#### **Prof. Dr. Norbert Pohlmann**

Fachbereich Informatik Verteilte Systeme und Informationssicherheit

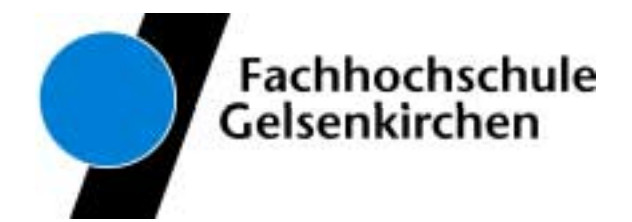

- **Exagger 2 Index 2 Finds** 2 **Ziele und Einordnung**
- ! **Übersicht**
- !**Telnet Protokoll**
- ! **Protokollmitschnitt**
- ! **Zusammenfassung**

#### *DESCRIPTION AND PROPERTY ARRANGEMENT* **Ziele und Einordnung**

- ! **Übersicht**
- ! **Telnet Protokoll**
- ! **Protokollmitschnitt**
- ! **Zusammenfassung**

#### **Terminal Emulation (TELNET)**  $\rightarrow$  Ziele

- !Gutes Verständnis für das TELNET Protokoll.
- **.**  Erlangen der Kenntnisse über die Aufgaben, Prinzipien und Mechanismen des TELNET Protokolls.
- ! Gewinnen von praktischen Erfahrungen über das TELNET Protokoll mit Hilfe von Protokollanalysen.

#### **Die Anwendungsebene**  $\rightarrow$  Terminal Emulation (TELNET) - Einordnung

#### **Internet-Protokollstack**

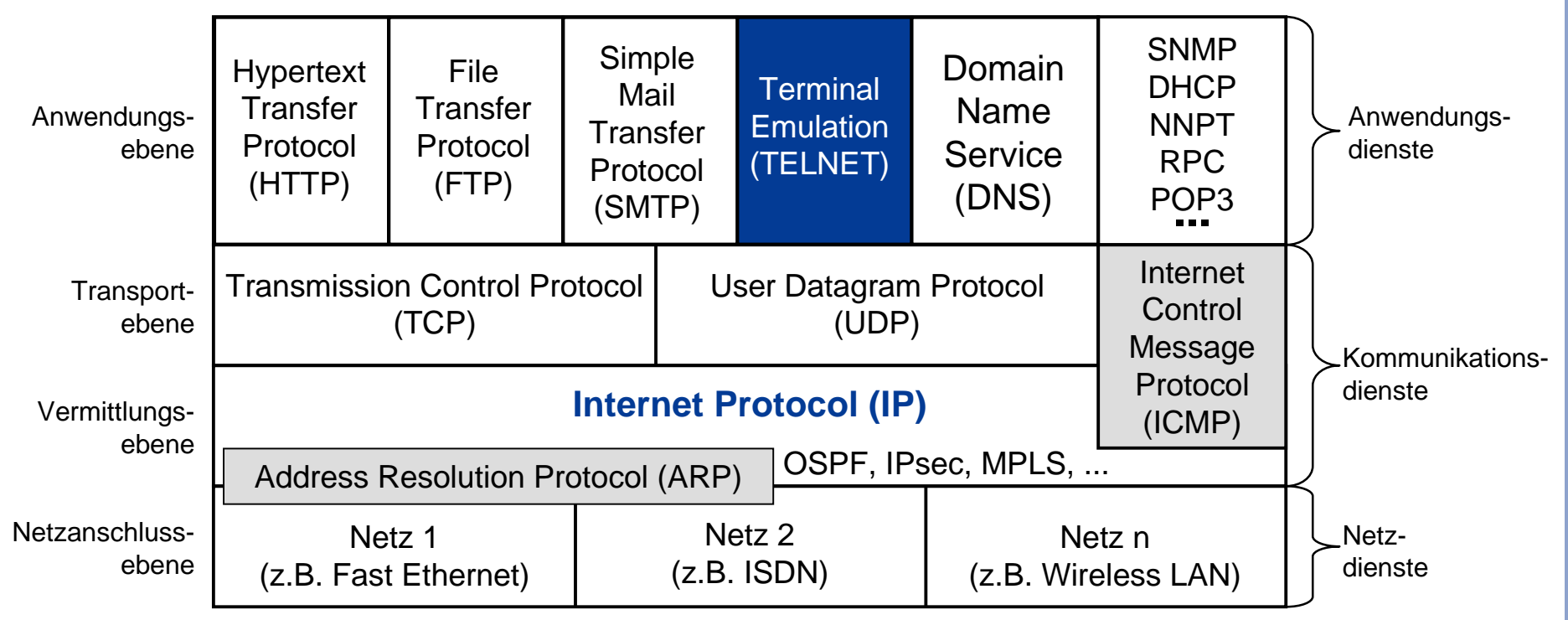

! **Ziele und Einordnung**

# ! **Übersicht**

- !**Telnet Protokoll**
- ! **Protokollmitschnitt**
- ! **Zusammenfassung**

#### **Terminal Emulation (TELNET)**  $\rightarrow$  Standards und Literatur

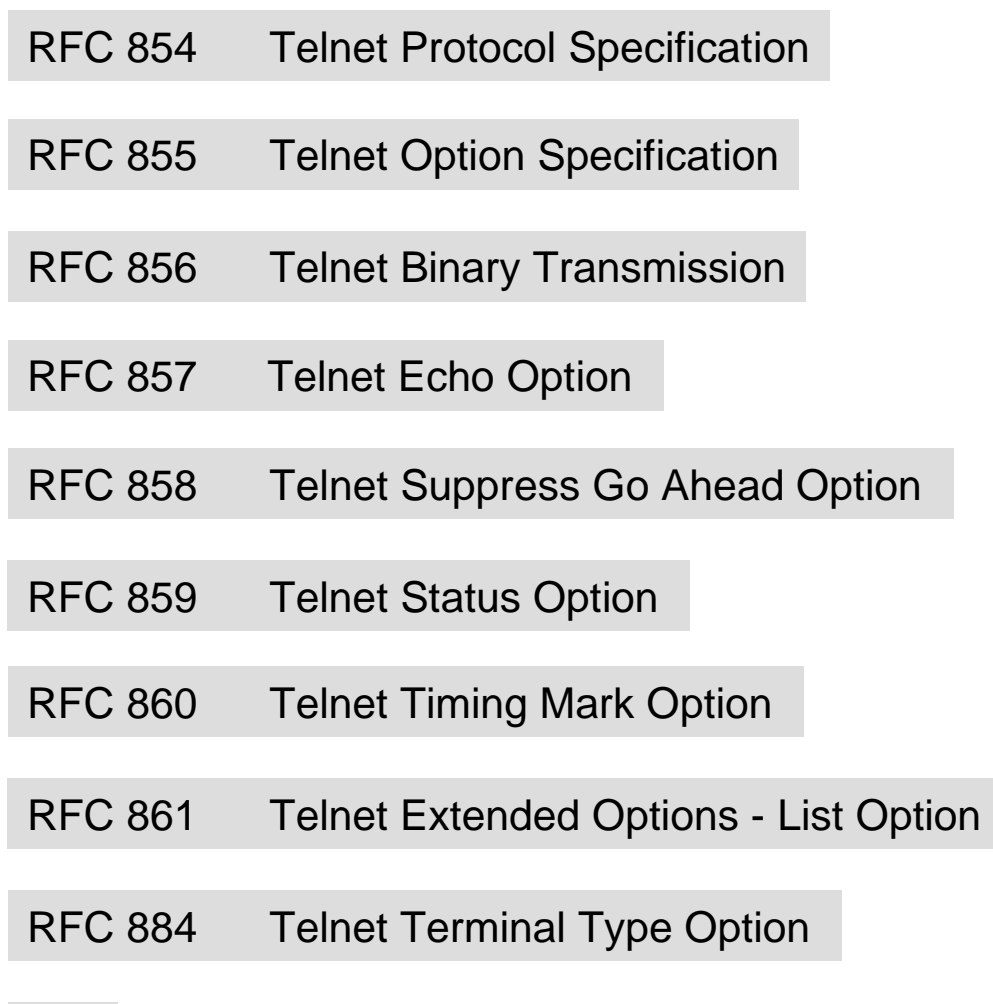

**...**

### **Telnet (Terminal Emulation)**

- ! Telnet erlaubt dem Benutzer (kann auch ein Anwendungsprogramm sein), eine TCP-Verbindung zu einem entfernten Server-System herzustellen.
- ! Dabei werden Eingabedaten vom Telnet-Client (Terminal) direkt zum entfernten Rechnersystem gesandt und in Gegenrichtung Ausgaben vom entfernten Server-System zurück an den Telnet-Client geleitet, so als sei dieses **ein lokales Terminal des entfernten Server-Systems**.
- ! Dazu ist es erforderlich, dass das Betriebssystem des Server-Systems eine als "virtuelles Terminal" bezeichnete Schnittstelle unterstützt.
- Das virtuelle Terminal gestattet, von einem Programm aus, Zeichen einzuschleusen als ob sie von einem realen Terminal kämen, und umgekehrt für ein Terminal bestimmte Ausgaben zu übernehmen.

#### **Telnet (Terminal Emulation)**  $\rightarrow$  Client-Server Beziehung

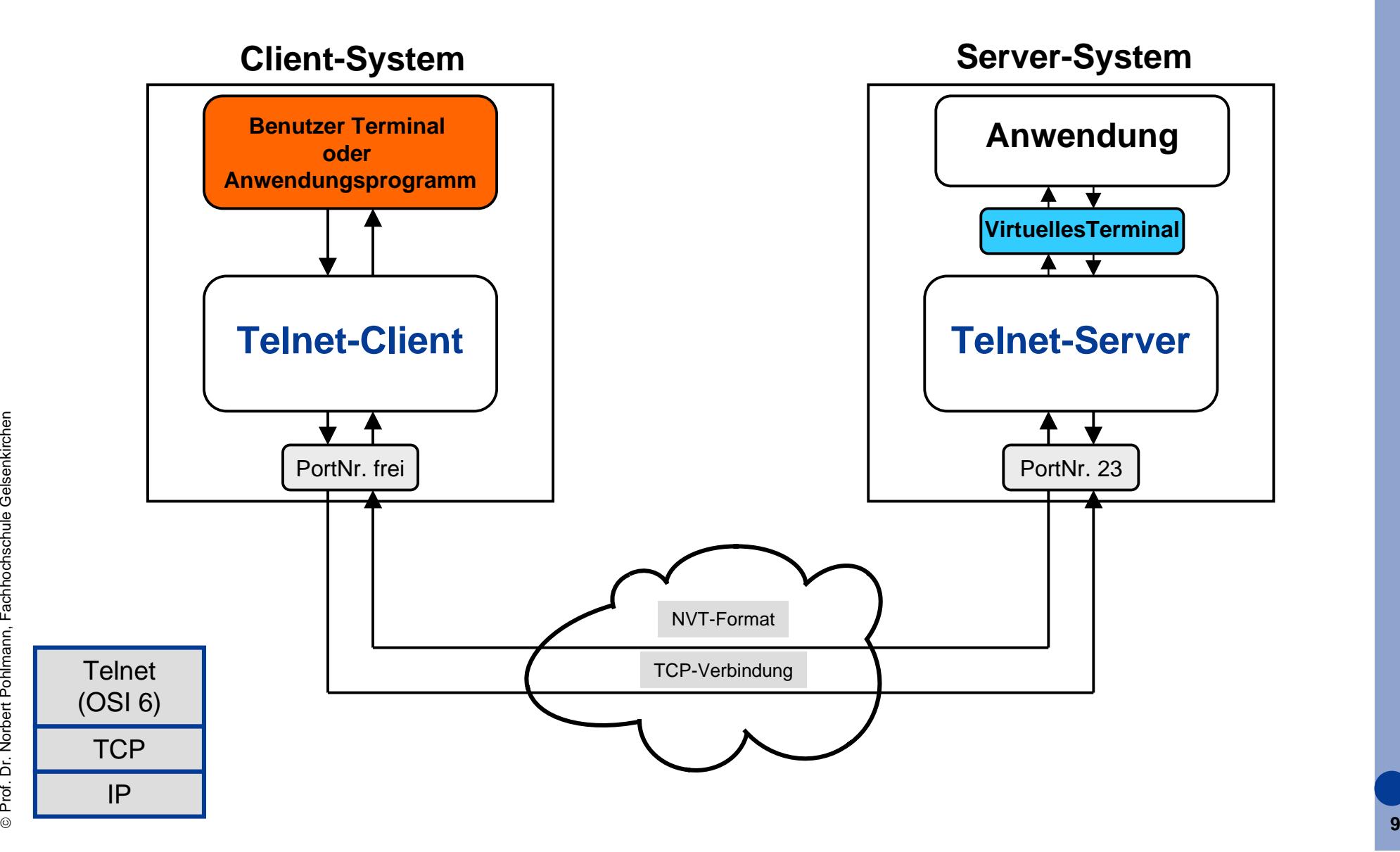

#### **Dienste von Telnet**

- !**Telnet** setzt auf dem gesicherten Transport Service von TCP auf.
- |<br>|-Dazu wird typischerweise eine Verbindung zu **Port 23** aufgebaut.
- ! Mit **Telnet** kann aber auch eine Verbindungsherstellung zu einem anderen Port durchgeführt werden.
- !Außerdem bietet **Telnet** den Remote Login-Dienst.
- ! Bei **Telnet** wirken drei Funktionsgruppen zusammen:
	- !Network Virtuell Terminal (NVT)
	- Telnet-Kommandos
	- !Optionen

- ! **Ziele und Einordnung**
- ! **Übersicht**

# ! **Telnet Protokoll**

- ! **Protokollmitschnitt**
- ! **Zusammenfassung**

### **Telnet-Protokoll**

- ! Telnet arbeitet **nicht** kommandoorientiert, wie die anderen Protokolle (FTP, SMTP, HTTP).
- ! Im Prinzip ist **Telnet** nur ein bidirektionaler Austausch von ASCII-Zeichen zwischen Client und Server beliebiger Plattformen über TCP.
- **1999**  Zu verwendende Zeichensätze, vor allem Steuercodes, sind standardisiert - NVT (Network Virtual Terminal).
- **.**  Bei **Telnet** werden die Einstellungen und Optionen über Steuercodes geregelt.
- **11 Telnet** ist ein symmetrisches Protokoll.

## **ASCII-Übertragung**

- **.** TCP überträgt bei **Telnet** die Daten Byte-weise (8-Bit)
- |<br>|- **Telnet** stellt Anwendungen jedoch nur 7-Bit zur Verfügung **(NVT - Code 0-127)**
- ! Codes 128-255 sind für Steuercodes reserviert (bisher belegt: 240-254)
- **.**  Jedem Steuercode geht der Code 255 (0xFF) **(IAC-Zeichen - Interpret As Command)** voraus

### **Telnet (Terminal Emulation)**  $\rightarrow$  Steuercodes

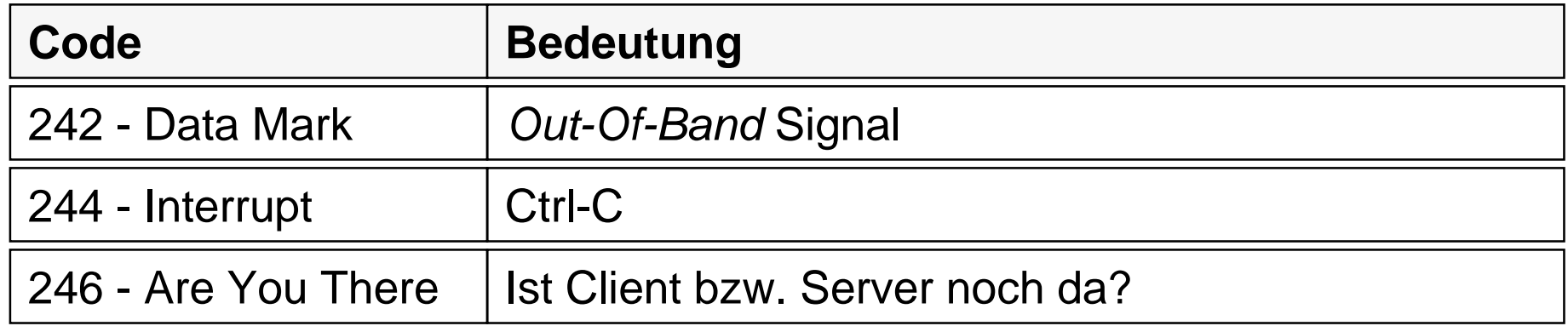

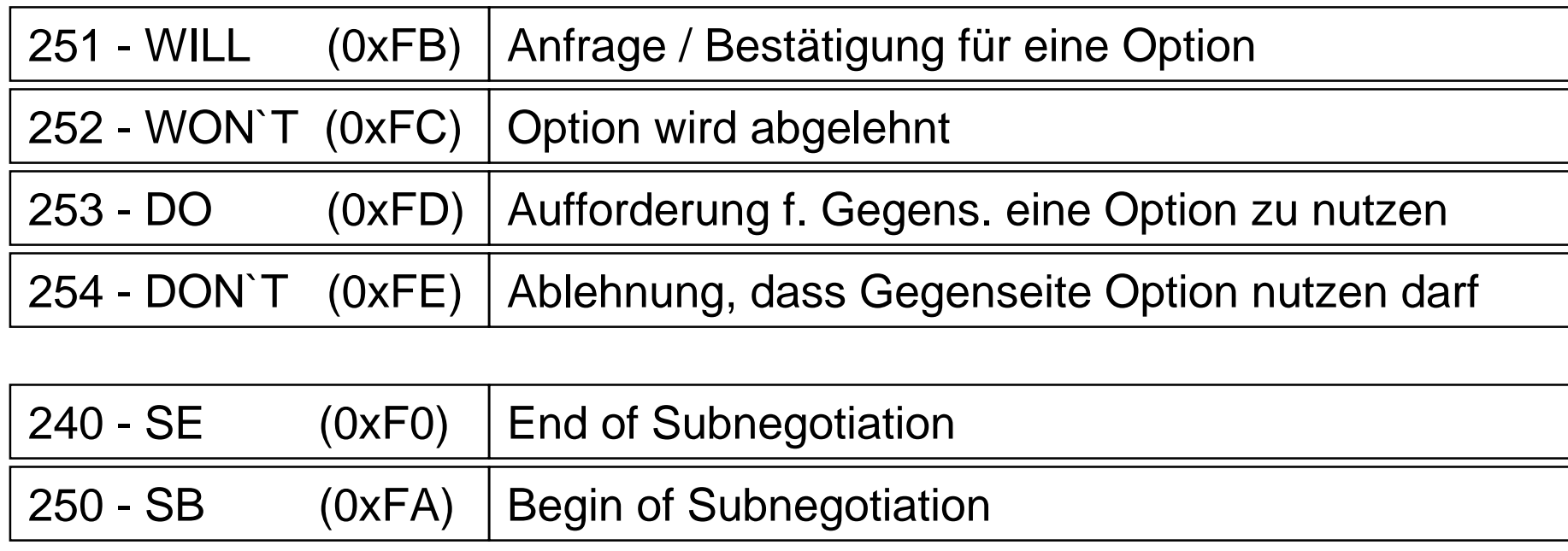

- ! **Ziele und Einordnung**
- ! **Übersicht**
- ! **Telnet Protokoll**

## ! **Protokollmitschnitt**

! **Zusammenfassung**

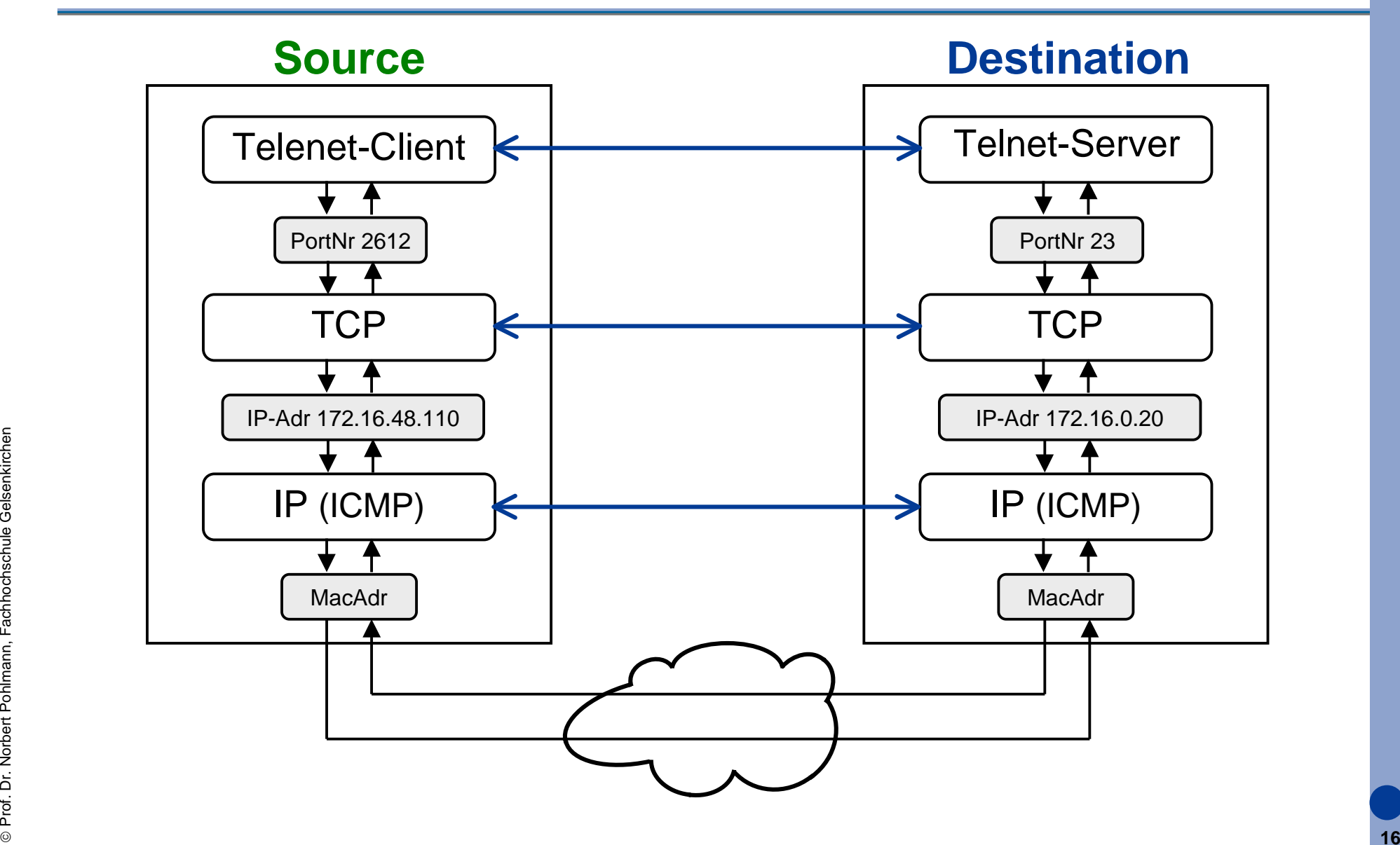

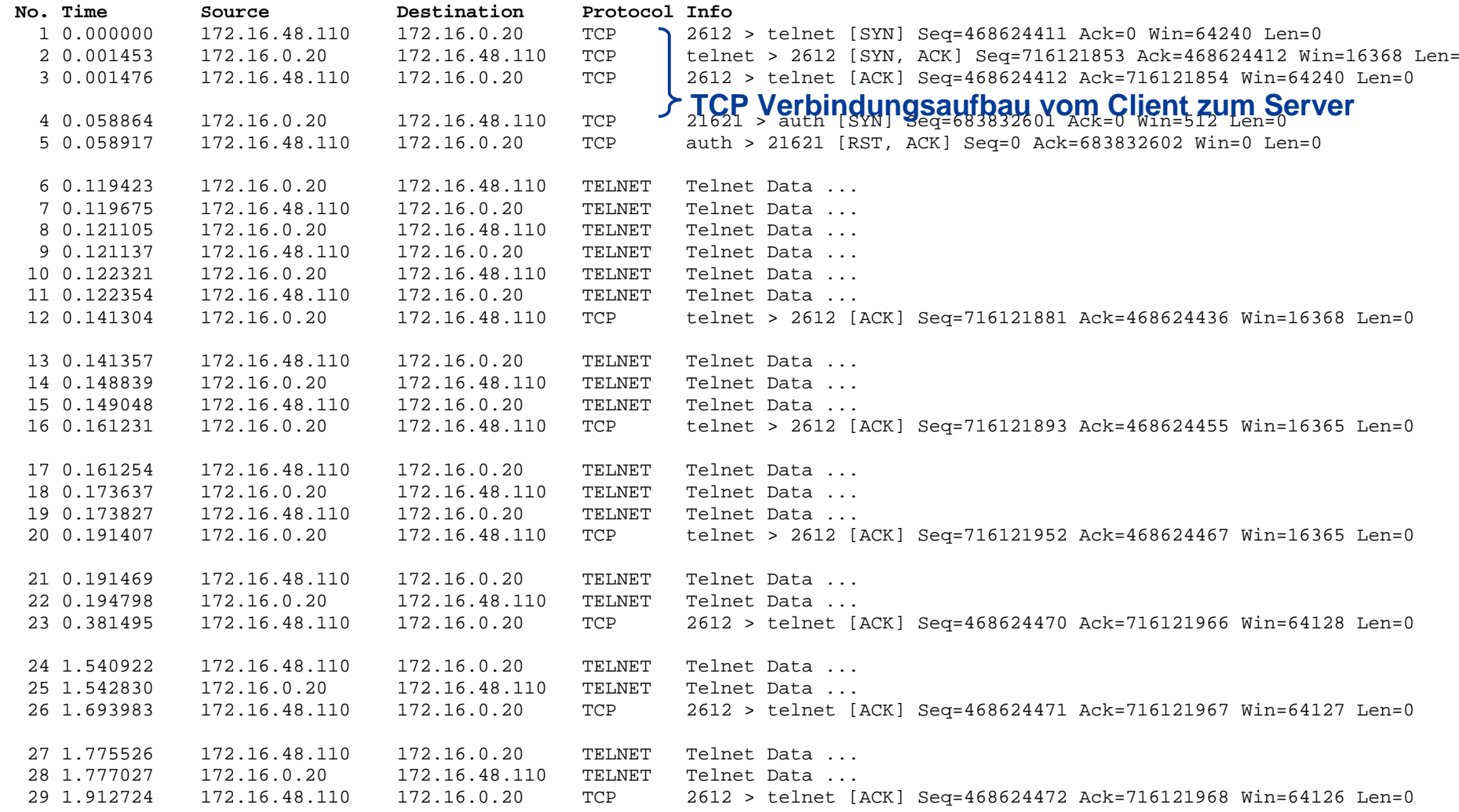

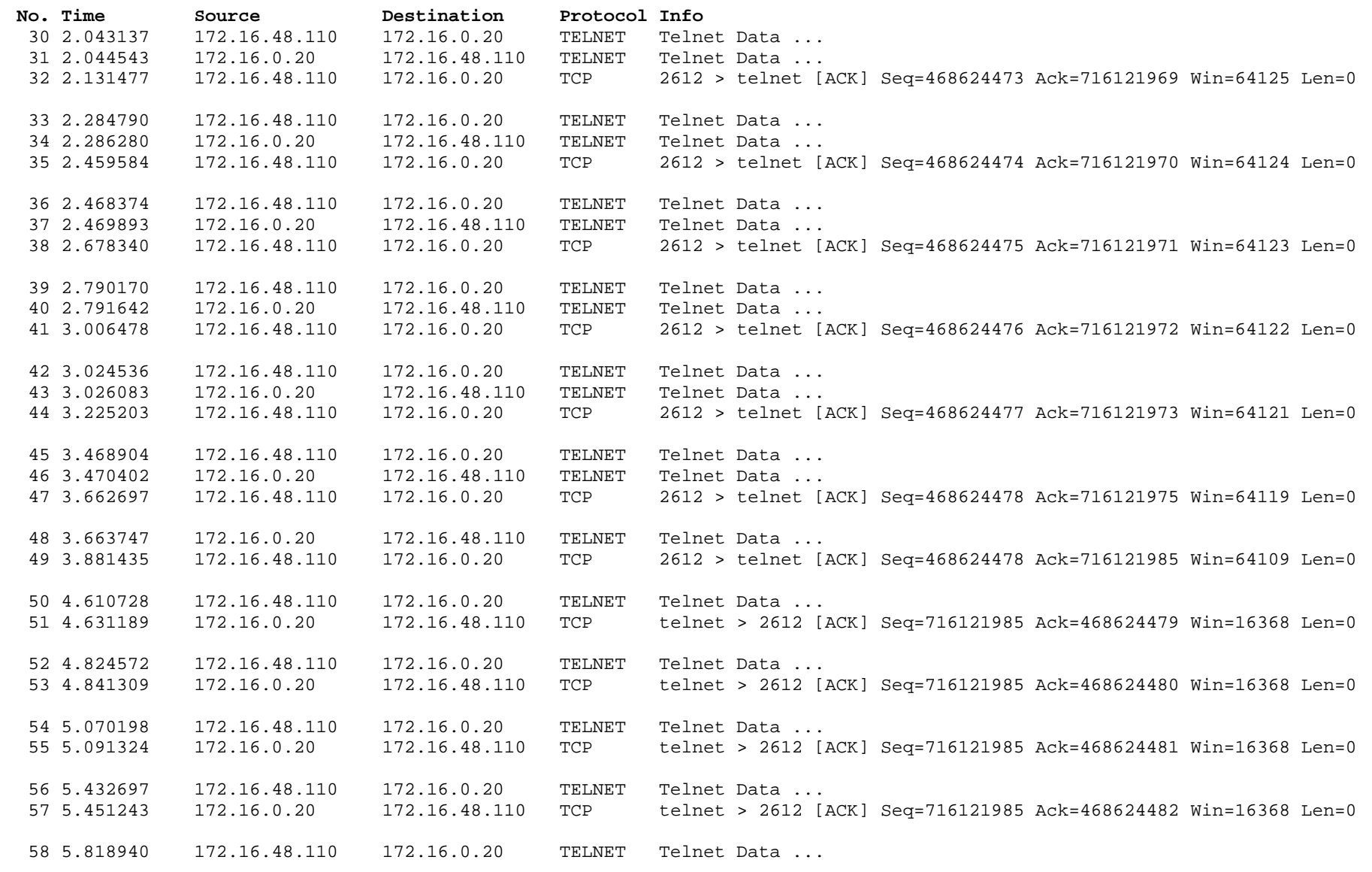

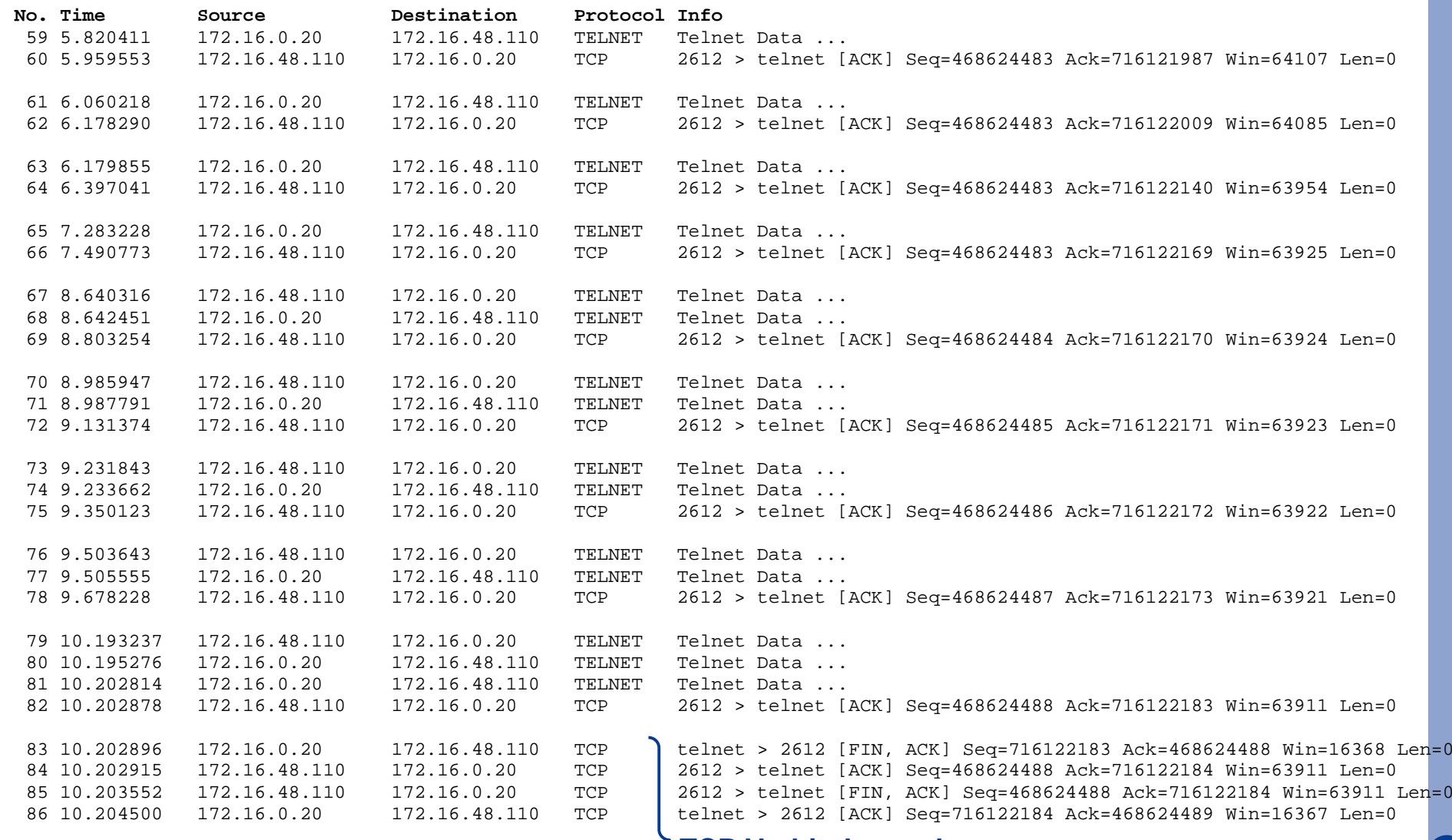

#### **Telnet (Terminal Emulation)**  $\rightarrow$  Beispiel: Aushandlung der Optionen (1/2)

**Frame 6 (66 bytes on wire, 66 bytes captured)** ← **(Server)**

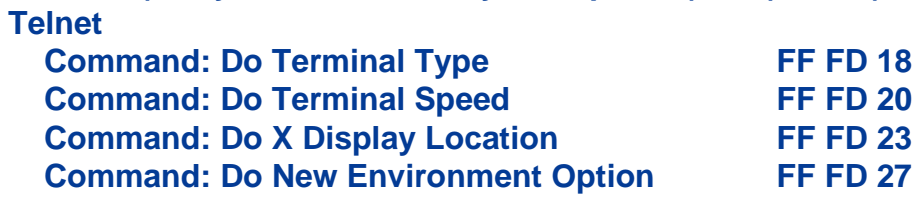

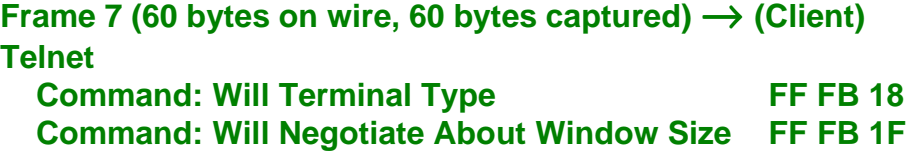

**Frame 8 (60 bytes on wire, 60 bytes captured)** ← **(Server) Telnet**

 **Command: Do Negotiate About Window Size**

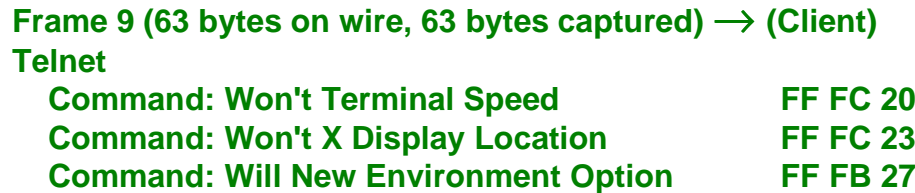

### **Telnet (Terminal Emulation)**  $\rightarrow$  Beispiel: Aushandlung der Optionen (2/2)

**Frame 10 (66 bytes on wire, 66 bytes captured)**  ← **(Server) Telnet Suboption Begin: New Environment Option Option data Command: Suboption End Suboption Begin: Terminal Type Send your Terminal Type Command: Suboption End Frame 11 (63 bytes on wire, 63 bytes captured)**  → **(Client) Telnet Suboption Begin: Negotiate About Window Size Width: 80 Height: 25 Command: Suboption End Frame 13 (70 bytes on wire, 70 bytes captured)**  → **(Client) Telnet Suboption Begin: New Environment Option**

 **Option data Command: Suboption End Suboption Begin: Terminal Type Here's my Terminal Type Value: ANSI Command: Suboption End**

**Frame 14 (66 bytes on wire, 66 bytes captured)**  ← **(Server) Telnet Command: Will Suppress Go Ahead**

 **Command: Do Echo Command: Will Status Command: Do Remote Flow Control**

**Frame 15 (57 bytes on wire, 57 bytes captured)**  → **(Client) Telnet Command: Do Suppress Go Ahead**

**Frame 17 (63 bytes on wire, 63 bytes captured)** → **(Client) Telnet Command: Will Echo Command: Don't Status Command: Won't Remote Flow Control**

**Frame 18 (113 bytes on wire, 113 bytes captured)** ← **(Server) Telnet Command: Don't Echo Command: Will Echo Data: \r\n Data: Linux 2.0.33 (mail.informatik.fh-ge.de) (ttyp0)\r\n Data: \r\n**

**Frame 19 (57 bytes on wire, 57 bytes captured)** → **(Client) Telnet Command: Won't Echo**

**Frame 21 (57 bytes on wire, 57 bytes captured)** → **(Client) Telnet Command: Do Echo**

**Frame 22 (68 bytes on wire, 68 bytes captured)** ← **(Server) Telnet Data: \r\n Data: mail login:** 

#### **Telnet (Terminal Emulation)**  $\rightarrow$  Beispiel: Eingabe LoginID

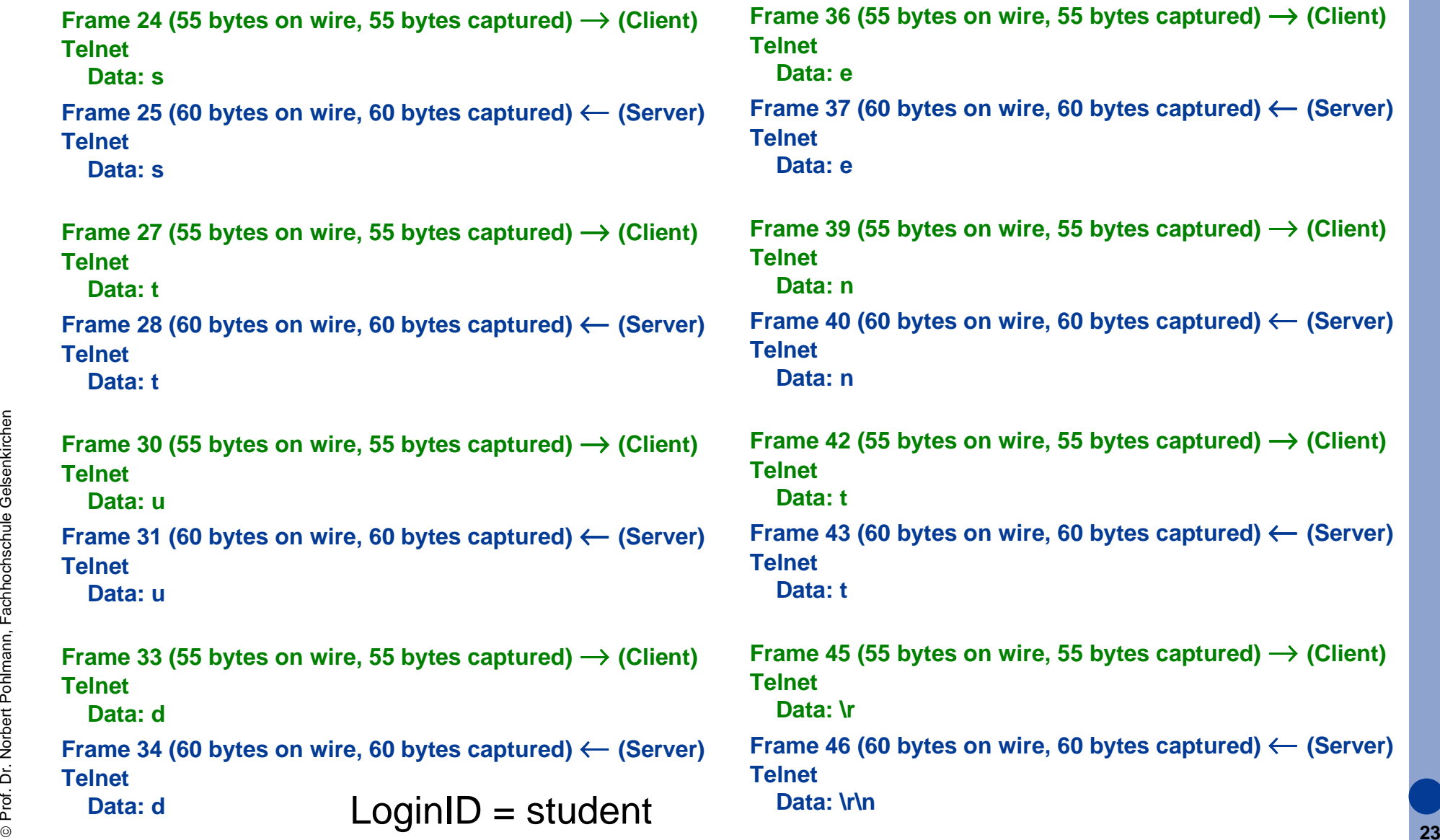

#### **Telnet (Terminal Emulation)**  $\rightarrow$  Beispiel: Eingabe Password

**Frame 48 (64 bytes on wire, 64 bytes captured)** ← **(Server) Telnet Data: Password:** 

```
Frame 50 (55 bytes on wire, 55 bytes captured) → (Client)
Telnet Data: mFrame 52 (55 bytes on wire, 55 bytes captured) → (Client)
Telnet Data: oFrame 54 (55 bytes on wire, 55 bytes captured) → (Client)
Telnet Data: n
```
**Frame 56 (55 bytes on wire, 55 bytes captured)** → **(Client) Telnet**

 **Data: d**

```
Frame 58 (55 bytes on wire, 55 bytes captured) → (Client) 
Telnet Data: \rFrame 59 (60 bytes on wire, 60 bytes captured) ← (Server)
```
#### **Telnet**

 **Data: \r\n**

**24** $Password = mond$ 

**Frame 61 (76 bytes on wire, 76 bytes captured)** ← **(Server) Telnet**

 **Data: Have a lot of fun...\r\n**

**Frame 63 (185 bytes on wire, 185 bytes captured)** ← **(Server) Telnet**

 **Data: 2 failures since last login. Last was 11:56:12 on ttyp0.\r\n Data: Last login: Wed Dec 17 14:24:47 on ttyp3 from 172.16.49.154.\r\n Data: No mail.\r\n**

**Frame 65 (83 bytes on wire, 83 bytes captured)** ← **(Server) Telnet**

 **Data: student@mail:/home/student >** 

**Frame 67 (55 bytes on wire, 55 bytes captured)** → **(Client) Telnet Data: e**

**Frame 68 (60 bytes on wire, 60 bytes captured)** ← **(Server)** 

#### **Telnet Data: e**

**Frame 70 (55 bytes on wire, 55 bytes captured)** → **(Client) Telnet**

#### **Data: x**

**Frame 71 (60 bytes on wire, 60 bytes captured)** ← **(Server) Telnet**

```
 Data: x
```
**Frame 73 (55 bytes on wire, 55 bytes captured)** → **(Client) Telnet Data: iFrame 74 (60 bytes on wire, 60 bytes captured)** ← **(Server) Telnet Data: iFrame 76 (55 bytes on wire, 55 bytes captured)** → **(Client) Telnet Data: tFrame 77 (60 bytes on wire, 60 bytes captured)** ← **(Server) Telnet Data: tFrame 79 (55 bytes on wire, 55 bytes captured)** → **(Client) Telnet Data: \rFrame 80 (60 bytes on wire, 60 bytes captured)** ← **(Server) Telnet Data: \r\nFrame 81 (62 bytes on wire, 62 bytes captured)** ← **(Server) Telnet Data: logout\r\n**

 $Eingabe = exit$ 

- ! **Ziele und Einordnung**
- ! **Übersicht**
- ! **Telnet Protokoll**
- ! **Protokollmitschnitt**

## **Zusammenfassung**

### **Telnet (Terminal Emulation)**  $\rightarrow$  Zusammenfassung

- ! Das virtuelle Terminalprotokoll ermöglicht es dem Benutzer, sich von seinem Rechner aus an einem entfernten Rechner anzumelden und dort zu arbeiten.
- !**Telnet** setzt auf dem gesicherten Transport Service von TCP auf.
- |<br>|-Dazu wird typischerweise eine Verbindung zu **Port 23** aufgebaut.
- **.**  Mit **Telnet** kann aber auch eine Verbindungsherstellung zu einem anderen Port durchgeführt werden.

## Terminal Emulation (TELNET)

## **Vielen Dank für Ihre Aufmerksamkeit**

## **Fragen ?**

**norbert.pohlmann@informatik.fh-gelsenkirchen.de**

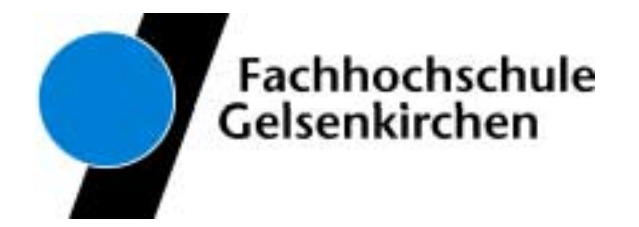